### ULI101: INTRODUCTION TO UNIX / LINUX AND THE INTERNET

WEEK2: LESSON I

UNIX & LINUX FILE MANAGEMENT CONCEPTS MANAGING DIRECTORIES

PHOTOS AND ICONS USED IN THIS SLIDE SHOW ARE LICENSED UNDER [CC BY-SA](https://creativecommons.org/licenses/by-sa/3.0/)

# LESSON 1 TOPICS

#### **Unix / Linux File Management Concepts**

- Purpose of Directories
- Directory Pathnames / Tree Diagrams
- Filename Rules

#### **Managing Directories**

- Creating / Viewing Contents of / Manipulating / Removing Directories: **mkdir –p, rmdir, rm -r –i, ls -l -d –R** , **tree, cp –R, mv**
- Demonstration

#### **Homework**

• Perform **Tutorial 2: Unix / Linux File Management (Investigation 1)** Perform LINUX PRACTICE QUESTIONS (1 – 8)

### **Purpose of Unix / Linux Directories**

To better **organize** files (eg.text, images, documents, spreadsheets, programs) within your Matrix account, they should be stored in **directories**.

To further organize many files, directories may contain **subdirectories**.

Learning how to issue Linux commands for **navigating** and **manipulating** directory and files within the the Linux filesystem are **essential skills** for Linux users and Linux system administrators (i.e.*sysadmins*).

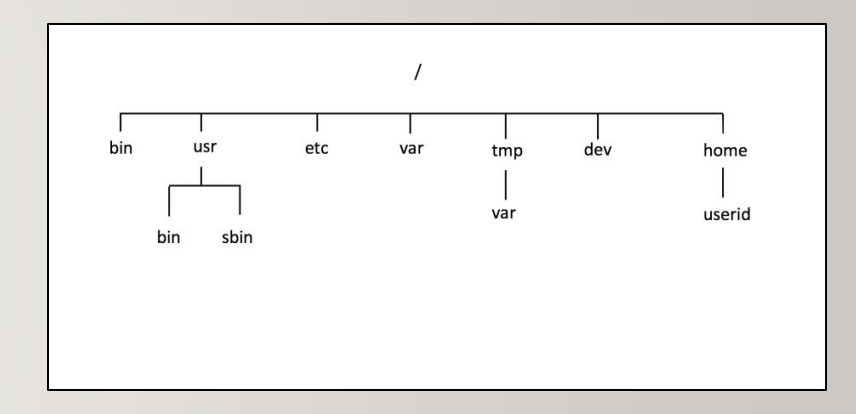

#### **Purpose of Unix / Linux Directories**

The Unix/Linux file system is **hierarchical**, like other operating systems such as **Windows**, **Mac OSX**, etc. In Unix / Linux (as opposed to MS Windows), there are no drive letters such as **C:**, or **D:**

All files and directories appear under a single ancestor directory called the "**root directory**".

In the Linux (Unix) OS, the "**root directory**" / is the starting directory, and other "*child directories*", "**grandchild directories**", etc. can be created as required. The hierarchical structure resembles an "*upside-down tree*". There is actually a command called **tree** that displays a "**directory tree diagram**"!

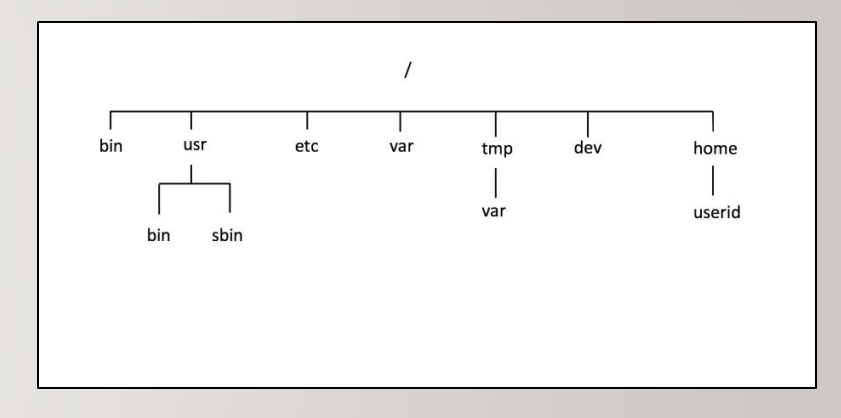

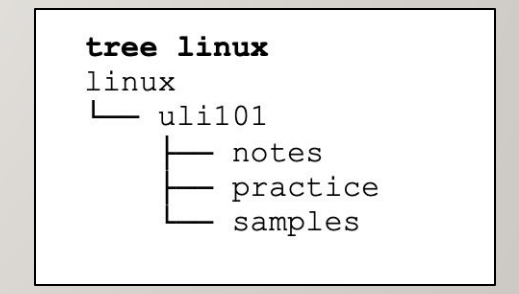

#### **Directory Pathnames**

*A pathname is used to specify the location of a file within the file system.*

*A pathname pointsto a file system location by following the directory tree hierarchy expressed in a string of characters in which path components, separated by a delimiting character, represent each directory.* 

*The delimiting character is most commonly the slash character ("/").*

#### **Example:**

**/home/your-seneca-id**

Reference: [https://en.wikipedia.org/wiki/Path\\_\(computing\)](https://en.wikipedia.org/wiki/Path_(computing))

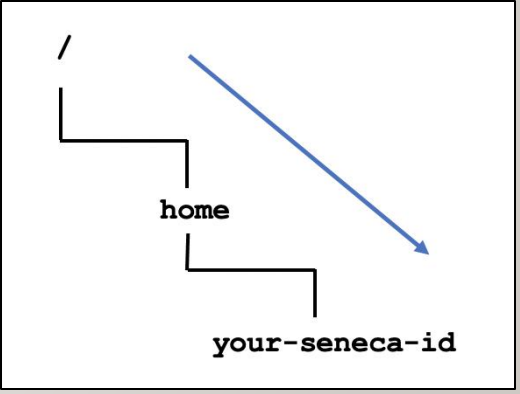

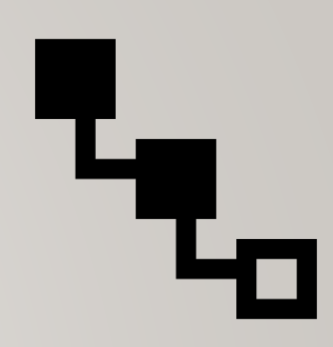

#### **Common Unix / Linux Directories**

Below are several common Unix / Linux Directories and their purpose:

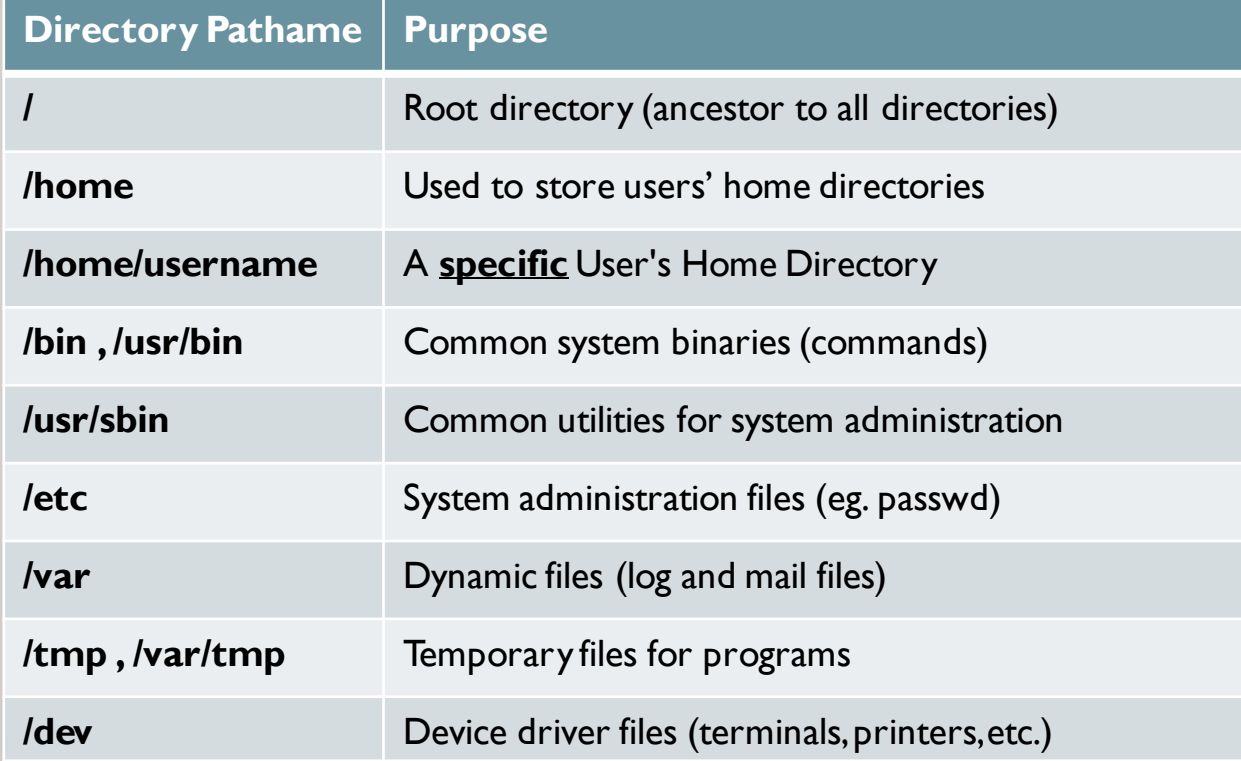

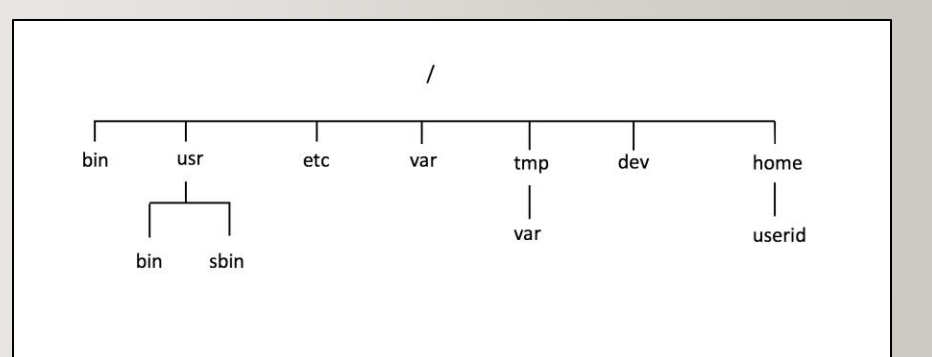

#### **Directory File Naming Rules**

Before learning to **create** directories, it is important to understand what represents an appropriate directory filename. Here are some **rules**:

#### **Unix / Linux File Naming Rules**

- ✓ Unix/Linux characters are **case sensitive** (e.g. always use lowercase letters)
- ✓ Adopt a **consistent directory naming scheme** (this will help you to better navigate within your directory structure)
- ✓ Make your directory names **meaningful** (short but descriptive)
- ✓ **Avoid using spaces** for directory names (consider **periods**, **hyphens**, and **underscores** instead)
- ✓ **Avoid non-alphanumeric characters**, as they may have a special meaning to the system that will make your work more difficult when changing to directories, etc.

#### **Managing Directories**

Below are some common Unix / Linux commands to manage Directories:

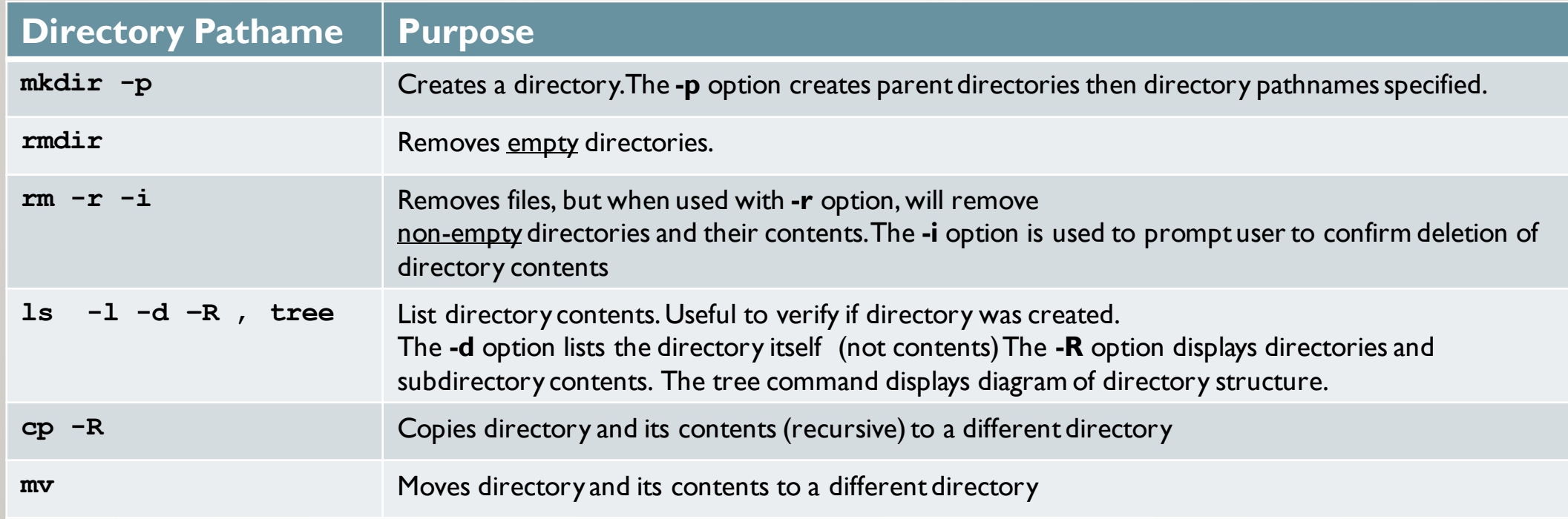

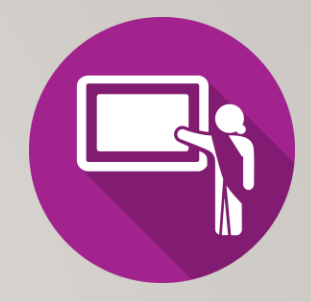

### **Managing Directories Demonstration**

Your instructor will demonstrate how to manage directories by issuing Unix / Linux commands:

- Create directory structure as shown in diagram to the right
- View / Verify created directories
- Copy directories
- Move directories
- Remove empty directories
- Remove non-empty directories

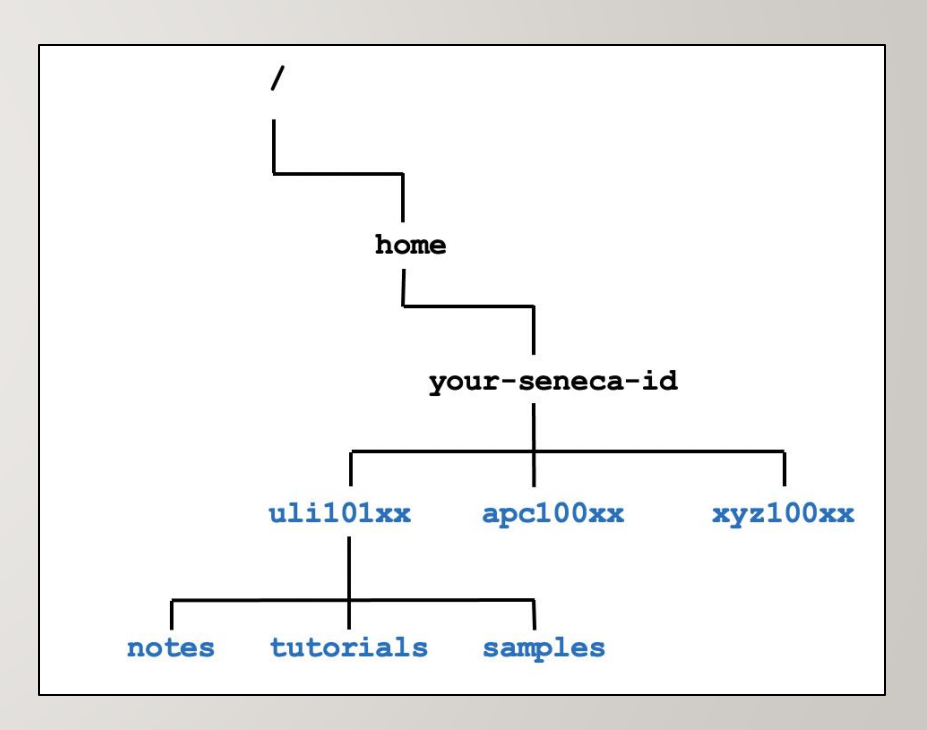

### **Determine Type of File**

When issuing the **ls** command to view directory contents of viewing a directory, the **–l** option can be used to help determine it file type.

**ls -l**

**d**rwxr-xr-x 2 murray.saul users 6 Jan 11 09:42 documents

**-**rw-r--r-- 1 murray.saul users 0 Jan 11 09:42 file.txt

**c**rw-rw-rw- 1 root root 1, 3 Dec 2 07:25 /dev/null

#### The first character on the **left** of the output indicates the type of file:

- **d:** directory file
- **-:** regular file
- **b** or **c:** device file

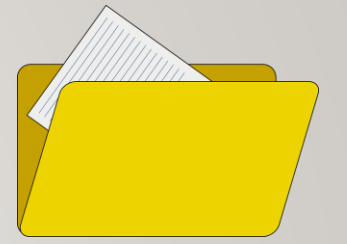

#### **Hidden Files**

A file is hidden if its name starts with a period "." This can hide both regular files and directory files.

#### **Why make files hidden?**

- To clean up directories
- To hide backups
- To protect important files from accidental deletion

If you issued the **ls** command without arguments, hidden files do NOT appear.

The **ls** command with the **-a** option will show all files including hidden and nonhidden. Current and Parent directories ( . and ..) are displayed.

The **ls** command with the **-A** option will show all files including hidden and non-hidden. Current and Parent directories ( . and ..) are NOT displayed.

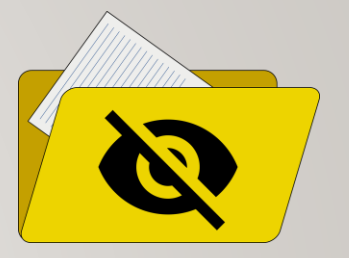

## HANDS-ON TIME / HOMEWORK

### **Getting Practice**

To get practice to help perform **online assignment #1**, perform the online tutorial **Tutorial 2: Unix / Linux File Management** (**ctrl-click** to open link):

- [INVESTIGATION 1: MANAGING DIRECTORIES](https://wiki.cdot.senecacollege.ca/wiki/Tutorial2:_Unix_/_Linux_File_Management)
- [LINUX PRACTICE QUESTIONS](https://wiki.cdot.senecacollege.ca/wiki/Tutorial2:_Unix_/_Linux_File_Management) (Questions I 8)